# Veritas ™ Cluster Server Management Console Release Notes

AIX, ESX, HP-UX, Linux, Solaris, Windows

5.1

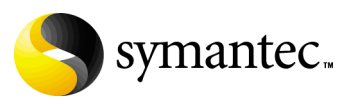

# Veritas Cluster Server Management Console Release Notes

The software described in this book is furnished under a license agreement and may be used only in accordance with the terms of the agreement.

Product version 5.1

Document version 5.1.2

#### Legal notice

Copyright © 2008 Symantec Corporation. All rights reserved.

Symantec, the Symantec logo, and Veritas are trademarks or registered trademarks of Symantec Corporation or its affiliates in the U.S. and other countries. Other names may be trademarks of their respective owners.

The product described in this document is distributed under licenses restricting its use, copying, distribution, and decompilation/reverse engineering. No part of this document may be reproduced in any form by any means without prior written authorization of Symantec Corporation and its licensors, if any.

THIS DOCUMENTATION IS PROVIDED "AS IS" AND ALL EXPRESS OR IMPLIED CONDITIONS, REPRESENTATIONS AND WARRANTIES, INCLUDING ANY IMPLIED WARRANTY OF MERCHANTABILITY, FITNESS FOR A PARTICULAR PURPOSE OR NON-INFRINGEMENT, ARE DISCLAIMED, EXCEPT TO THE EXTENT THAT SUCH DISCLAIMERS ARE HELD TO BE LEGALLY INVALID, SYMANTEC CORPORATION SHALL NOT BE LIABLE FOR INCIDENTAL OR CONSEQUENTIAL DAMAGES IN CONNECTION WITH THE FURNISHING PERFORMANCE, OR USE OF THIS DOCUMENTATION. THE INFORMATION CONTAINED IN THIS DOCUMENTATION IS SUBJECT TO CHANGE WITHOUT NOTICE.

The Licensed Software and Documentation are deemed to be "commercial computer software" and "commercial computer software documentation" as defined in FAR Sections 12.212 and DFARS Section 227.7202.

Symantec Corporation 20330 Stevens Creek Blvd. Cupertino, CA 95014 [www.symantec.com](http://www.symantec.com) 

#### Third-party legal notices

Third-party software may be recommended, distributed, embedded, or bundled with this Symantec product. Such third-party software is licensed separately by its copyright holder. Third-party copyrights are listed in the Third Party Copyrights document on the software disc.

#### Technical support

For technical assistance, visit: [http://www.symantec.com/enterprise/support/assistance\\_care.jsp](http://www.symantec.com/enterprise/support/assistance_care.jsp). Select phone or email support. Use the Knowledge Base search feature to access resources such as TechNotes, product alerts, software downloads, hardware compatibility lists, and our customer email notification service

# Veritas Cluster Server Management Console Release Notes

- [Introduction](#page-5-0)
- [Changes since the last release](#page-5-1)
- [Supported browsers](#page-12-0)
- [Installation notes](#page-12-1)
- [Fixed Issues](#page-13-0)
- [Known issues](#page-15-0)
- [Documentation addenda](#page-31-0)
- [Documentation errata](#page-33-0)
- [Software limitations](#page-44-0)
- [Documentation](#page-46-0)

6 Veritas Cluster Server Management Console Release Notes Introduction

# <span id="page-5-0"></span>Introduction

This document provides important information regarding Veritas Cluster Server (VCS) Management Console version 5.1. Please review this entire document before installing VCS Management Console.

For the latest version of this document and for information on updates, patches, and software issues regarding this release, see the following TechNote on the Symantec Technical Support website:

<http://entsupport.symantec.com/docs/290657>

# <span id="page-5-1"></span>Changes since the last release

The following are the main feature and implementation changes between version 5.0 and 5.1 of the VCS Management Console:

- New expandable tree control provides simplified navigation among cluster objects and reports.
	- On the Manage tab, the default tree for cluster objects is organized into an Enterprise root and one site called Untagged Clusters. You can customize the contents and organization of the tree to suit your needs by creating new sites and then populating them with clusters.
	- On the Reports tab, you can navigate among report job types and their subordinate report jobs that you create.
- Enhanced cluster discovery and configuration You can discover clusters by name, address, or IP range and then specify which clusters you want to configure into the managed enterprise. You perform all these tasks from a single console page with a single wizard.
- New highly-available (clustered) configuration for the management server You have the option of installing the management server on a standalone system or in a cluster. In a cluster, the management server is installed on each cluster node and configured for failover.
- Enhanced user management The new interface consolidates user management tasks on one dedicated page for the entire enterprise. You can now administer management server users and cluster users separately on different secondary pages.
- Enhanced Business continuity management The new interface consolidates high availability/disaster recovery (HA/DR) features into a dedicated page for each cluster in which they are implemented.

■ Enhanced reporting

The new tree control enables you to graphically browse report job types and the individual report jobs that you create. Enhanced tables provide easier access to a report job's last (most recent) run and all historical report job runs (outputs). Guest accounts enable read-only access for custom reporting.

- Support for VM service group migration You can now migrate a service group from a virtual machine on an ESX server to another VM on another ESX server.
- Support for managing clusters that are configured with the following VCS versions:
	- VCS 5.0 for Solaris (Opteron)
	- VCS 5.0 and 5.0 RP1a for Windows
	- VCS 5.0 MP3 for AIX
	- VCS 5.0 MP3 for HP-UX
	- VCS 5.0 MP3 for Linux
	- VCS 5.0 MP3 for Solaris (Opteron)
	- VCS 5.0 MP3 for Solaris (SPARC)
	- VCS 5.1 for Windows
	- VCS 5.1 MP2 for ESX

See ["Configuring a VCS 5.0 MP3 cluster for management" on page 8.](#page-7-0)

- New default installation directories:
	- For Unix-/opt/VRTScmcm/
	- For Windows—c:\Program Files\Symantec\VRTScmcm\
- New VRTSWeb configuration command directories:
	- For Unix—/opt/VRTScmcm/VRTSweb/bin/
	- For Windows—C:\Program Files\Symantec\VRTScmcm\VRTSweb\bin\
- New uninstaller locations:
	- For Unix
		- solaris/sparc/uninstallcmc

Alternatively

- /opt/VRTS/install
- For Windows:
	- **Start > Settings > Control Panel > Add or Remove Programs**

In the Add or Remove Programs control panel, in the Currently installed programs list, click **VCS Management Console 5.1 for Windows**.

- New package names and product disc locations. See the installation topics in the *Veritas Cluster Server Management Console Implementation Guide* for specifics.
- Post-installation configuration of the management server and the cluster connector
- The web server, VRTSWeb, and the database are now embedded in the management server

# <span id="page-7-0"></span>Configuring a VCS 5.0 MP3 cluster for management

VCS Management Console 5.1 can communicate only with the version 5.1 of VCS Management Console cluster connector. Clusters that run newly-supported versions of VCS most likely have an version 5.0 or 5.0 MP1 of the cluster connector.

See ["Changes since the last release" on page 6](#page-5-1) forthe newly-supported VCS versions.

To use the VCS Management Console 5.1 to manage these clusters, you must upgrade the cluster connector from version 5.0 or 5.0MP1 to version 5.1. However, the VCS MC 5.1 installer supports only a subset of OS versions supported by VCS 5.0MP3. Therefore, the installer is likely to reject some systems during the installation. In such cases, you must configure a direct connection to manage the 5.0MP3 clusters.

#### To manage a VCS 5.0 MP3 cluster with the cluster connector

1 If the OS is supported, install or upgrade the cluster connector from the VCS Management Console 5.1 media on all cluster systems that you want to host the cluster connector. Follow the installation instructions in the *VCS Management Console 5.1* 

*Implementation Guide*.

- 2 Configure the cluster connector. Do one of the following:
	- Log in to the VCS Management Console. On the Administration tab, click the **Configured Clusters** tab and then, on the Operations task menu, select **Discover/Add clusters**.
	- Run the configuration script from one of the cluster systems.

See the *Veritas Cluster Server Management Console 5.1 Implementation Guide* for more information on configuring the cluster connector.

#### To manage a VCS 5.0 MP3 cluster with direct connection

- 1 If installed, uninstall the cluster connector on the VCS 5.0MP3 cluster.
- 2 Log in to the console and on the Administration tab, configure the console to discover and connect to the managed cluster using direct connection. See the *Veritas Cluster Server Management Console 5.1 Implementation Guide* for more information on configuring the direct connection.

## Installing the management server in a Windows cluster

If you plan to cluster the VCS Management Console on Windows, first install VCS for Windows or Storage Foundation and High Availability Solutions (SFW HA). If you have clustered the management server on an earlier version of VCS, you must uninstall the console before upgrading to the latest version of VCS for Windows or SFW HA. You can reinstall the console after upgrading VCS for Windows or SFW HA.

#### To save and remove the console and its configuration

- 1 In the VCS Management Console, in the Navigation Tree, click the Service Groups tab.
- 2 Expand the tree to display the cluster that hosts the VCS Management Console management server and then click the cluster name.
- 3 On the Status details tab, click the Configuration task panel.
- 4 Click Save Configuration.
- 5 Obtain a command prompt and enter the following command to take the CMC\_MS service group offline:

**hagrp -offline group\_name -sys system\_name** where group name is the name of the service group and system name is the node on which the service group is online.

6 Back up the console data directory and datadir.conf files.

Typically, the files are located at the following paths:

C:\Program Files\Symantec\VRTScmcm C:\Program Files x86\Symantec\VRTScmcm (for 64-bit system) For a clustered management server, the data is on shared storage. Ensure that you remove the binaries and executables from all nodes.

7 Install the roll-up patch for SFWHA or the upgrade to VCS version 5.1.

#### To re-install the console

1 Install VCS Management Console 5.1. Follow the installation procedure in the *Veritas Cluster Server Management Console 5.1 Implementation Guide*.

- 10 | Veritas Cluster Server Management Console Release Notes Changes since the last release
	- 2 After installation, copy the directory and data files back to the same location on the shared storage as before.
	- 3 Restart the management server.

# Supported software for the VCS Management Console

The VCS Management Console supports several operating systems and VCS versions for both the management server and for the managed clusters.

# Supported operating systems for the management server

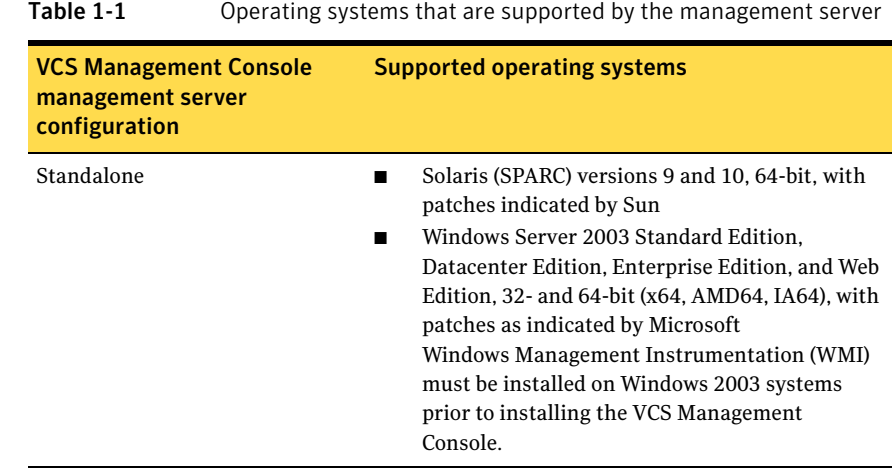

# Supported VCS versions for clustering the management server

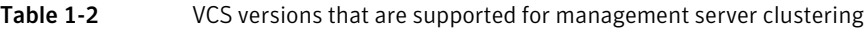

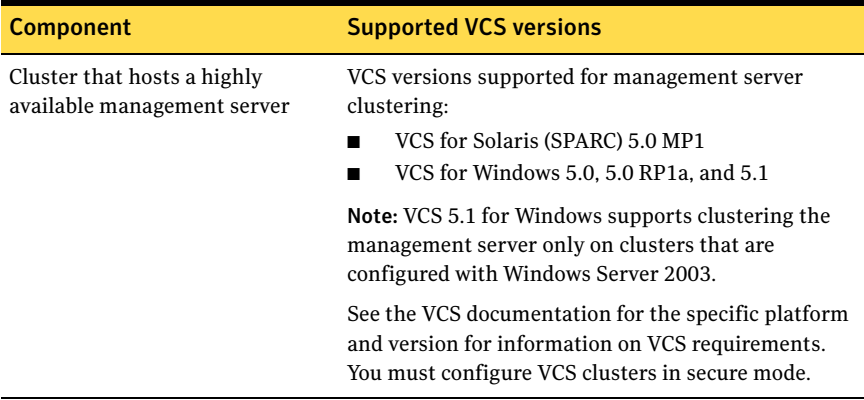

# Supported VCS versions for managed clusters

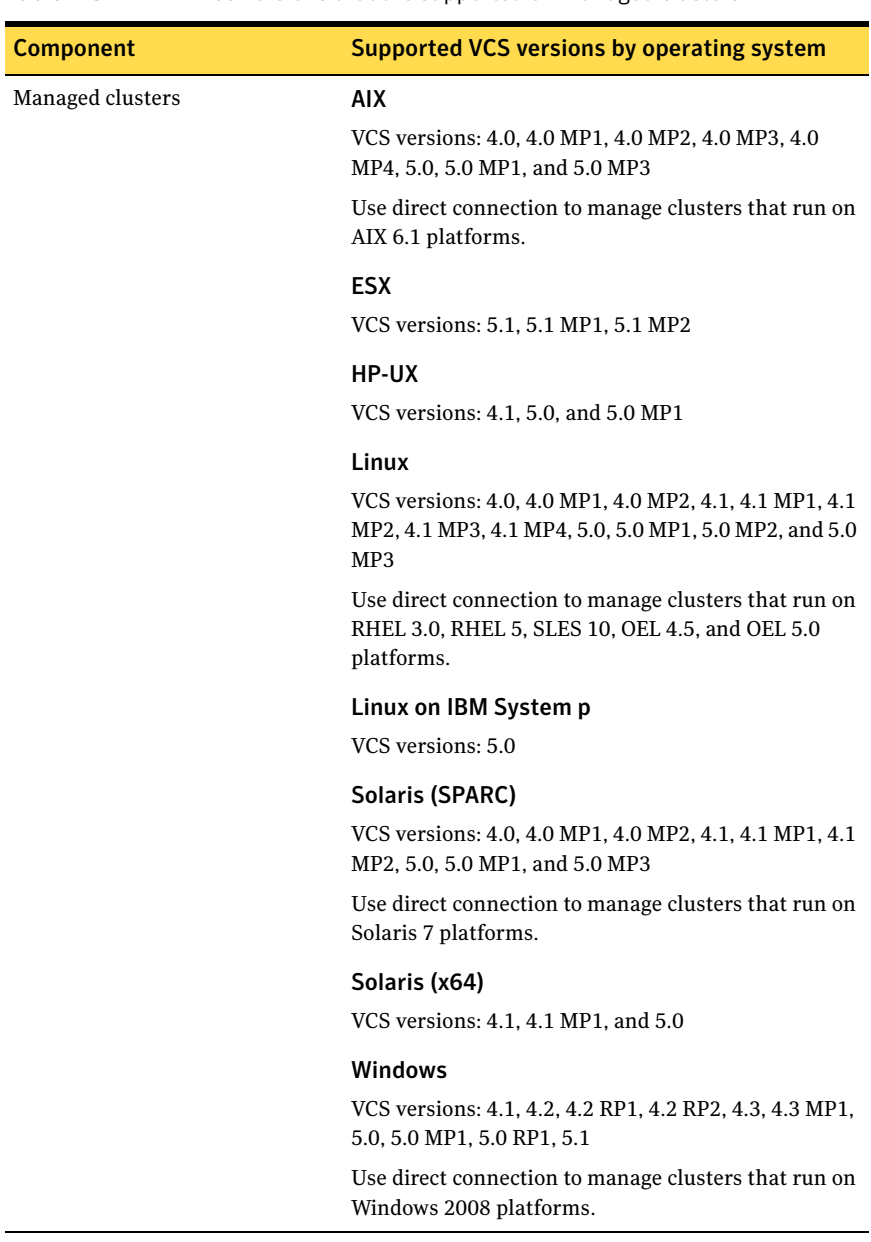

#### Table 1-3 VCS versions that are supported on managed clusters

## <span id="page-12-0"></span>Supported browsers

The VCS Management Console is supported on the following browsers:

- Microsoft Internet Explorer 6.0x or 7.0.
- Firefox 1.5 or 2.0 on Windows

## Required plugins

The console also requires version 8 or 9 of the Macromedia Flash Plugin. Symantec recommends version 9.0.

## Recommended management server hardware

Symantec recommends a system with at a minimum:

- Two CPUs
- Two GBs of RAM

# Hardware Compatibility Lists (HCLs)

The Hardware Compatibility List for Veritas Storage Foundation and High Availability Solutions 5.0 and corresponding MP release is:

■ http://ftp.support.veritas.com/pub/support/products/Foundation Suite/ [283161.pdf](http://ftp.support.veritas.com/pub/support/products/Foundation_Suite/283161.pdf)

The Hardware Compatibility List (HCL) for Veritas Storage Foundation and High Availability Solutions 5.0 for Windows is:

[http://ftp.support.veritas.com/pub/support/products/](http://ftp.support.veritas.com/pub/support/products/Storage_Foundation_for_Windows/286541.pdf) Storage Foundation for Windows/286541.pdf

# <span id="page-12-1"></span>Installation notes

As your first step after installation, check if patches or updates are available for this release. Visit the TechNote for links to Late Breaking News documents.

<http://entsupport.symantec.com/docs/290657>

For more installation information, refer to the following sections:

- See "Installation and uninstallation issues for the cluster connector" on [page 16.](#page-15-1)
- See ["Other installation and uninstallation issues" on page 18.](#page-17-0)

# <span id="page-13-0"></span>Fixed Issues

#### Cluster connector installation no longer requires Symantec Product Authentication Service 4.3.x

Fixed an issue where you had to install cluster connector from a system that has Symantec Product Authentication Service 4.3.x, or at least the authentication broker installed. [611353]

## Uninstalling the cluster connector removes Add or Remove Programs entry

After you uninstall cluster connector on Windows cluster nodes, the Add or Remove programs control panel no longer shows an entry for cluster connector. [784241]

## Fixed the gagrp command with various errors from the CLI

Running the gagrp  $-$ value  $-$ sys [764347], gagrp  $-$ clearadminwait [765686], and the gagrp -clear [767779] commands no longer result in a variety of errors.

#### Five character passwords for Service Account no longer mandatory

When you run the setup.bat file to install the management server, the Service Account Password panel no longer requires you to set a password with at least five characters. [780899]

#### The database backs up or restores to a path with Japanese characters

The database back ups or restores to the specified path with Japanese characters in it, when the command gadb  $-\text{backup}$  is run. [767796]

#### Uninstallation of the cluster connector in a secure cluster no longer leaves the VxSS service group frozen

On Unix, when you remove the cluster connector from a secure cluster, the VxSS service group is unfreezes properly. [619106]

#### Cluster Management Console controls activate in a timely manner

In some versions of Internet Explorer, you no longer need to click a GUI control (buttons, drop-down menus, radio buttons, and so on) once before the control becomes active. [603415]

#### Cluster connector version attribute has value after configuration

The clusterconnector.conf file shows a value for the ClusterConnectorVersion attribute after the cluster connector is configured [844177].

16 Veritas Cluster Server Management Console Release Notes Known issues

# <span id="page-15-0"></span>Known issues

The following issues are open for Veritas Cluster Server Management Console. See<http://entsupport.symantec.com/docs/290657>for a complete list of known issues and late-breaking news.

## <span id="page-15-1"></span>Installation and uninstallation issues for the cluster connector

#### VRTSjre messages during VCS MC 5.1 installation on VCS 5.0MP3 cluster

On some platforms, VCS 5.0MP3 includes an upgrade to the VRTSjre15 package that is newer than the version released with VCS MC 5.1. If you install or upgrade VCS MC on a VCS 5.0MP3 cluster systems, the installer may produce the following message:

VCSMC version 5.1 includes VRTSjre15 version 1.5.1.1. A more recent version of VRTSjre15, 1.5.3.5, is already installed on <target system>. In this situation VRTSjre15 version 1.5.3.5 will not be installed or downgraded on <target system>. VCSMC version 5.1 may not operate correctly with this more recent fileset. The VRTSjre15 fileset must be removed manually before version 1.5.1.1 can be installed. Do you want to continue?  $[y,n,q,?)$  (n)

Answer **y** to continue. Do not remove the newer VRTSjre15 package from the cluster systems. VCS MC 5.1 works correctly with all VRTSjre15 versions included in VCS 5.0MP3.

#### Solaris installation response file use can add an extra package

If a response file is used with installcmc to install the cluster connector, the installer attempts to install an extra package VRTScmcm in addition to expected packages: VRTScmccc and VRTSjre15. [1114382]

**Workaround:** Remove the extra package VRTScmcm manually. Run the command:

pkgrm VRTScmcm

#### The CMC service group fails to come online when using international characters for CMC installation

When you install the cluster connector on Windows, do not use international characters in the installation path. Using international characters prevents the CMC service group from coming online. [1125937]

**Workaround:** Use ASCII characters in all directory paths for Windows installation.

#### CMC group does not come online after cluster connector installation

Sometimes the CMC service group does not come online after installation. This is because the cluster connector cannot authenticate with the management server. The installer will upgrade older versions of the Symantec Product Authentication Service. It is possible that the AtWrapper.jar file (among other Symantec Product Authentication Service files) is not updated during the cluster connector installation, as those files are not in use. [780787]

**Workaround:** Reboot the system in order to upgrade authentication.

18 Veritas Cluster Server Management Console Release Notes Known issues

#### Uninstalling Windows cluster connector leaves an empty folder

After a Windows cluster connector uninstall, an empty folder remains.

The default path is C:\Program Files\Veritas.

**Workaround:** Delete the empty folder after the uninstallation.

#### Simultaneous two-node cluster connector uninstallation can leave the cluster configuration in an OPEN state

During the uninstallation of the cluster connector, the cluster connector installer issues VCS HA commands to delete CMC service groups. In order to issue the commands installer has to open the configuration, and close it once the commands are fired.

If two cluster connector uninstallations are being carried out simultaneously on two different nodes of the cluster, then the installer on first node issues the HA command, and closes the configuration. The HA command fired by the installer on second node then fails as the configuration is closed.

After the cluster connector uninstallation the configuration is no longer closed, but is dumped instead. [1110552, 1113954]

# <span id="page-17-0"></span>Other installation and uninstallation issues

#### Some console shortcuts are not deleted after upgrade to management server 5.1

If you install the product as one user and upgrade or uninstall it by logging in as different user, the desktop shortcut to the older product is not deleted from the first user's desktop. [1113954]

#### Some distortion on pages when the Japanese language is used for installation

When the installer is run with Japanese language selected, the installation options and copyright pages are distorted on parts of the page. [1113954]

#### Single Cluster Mode and the management server 5.1 cannot co-exist on the same Windows system

If you install management server 5.1 on a node where SCM is installed, the management server 5.1 installer uninstalls SCM as a part of management server upgrade process. After the installation, all SCM files and settings are lost, and you cannot run the SCM console. [1113954]

#### Close the Cluster Manager (Java Console) and AT instances before using management server installer in upgrade mode

When upgrading to the management server 5.1 from Single Cluster Mode, the management server 5.1 installer upgrades the VRTSjre package. But if the VRTSjre files are in use during the upgrade, you must reboot the system in order to run the Java Console and the AT GUI.

**Workaround:** Stop and close the Java Console and AT GUI instances, before running the management server 5.1 upgrade. If the Java Console and AT GUIs do not come up, reboot the node where they reside. [1113954]

#### Uninstalling Windows management server using Add or Remove programs leaves empty folder

After using Add or Remove Programs to uninstall the Windows management server, an empty Cluster Management Console folder remains.

The default path is C:\Program Files\Veritas.

**Workaround:** Delete the empty folder after the uninstallation.

#### Windows installation over Terminal Services needs Service Pack 4

Per Microsoft, Windows 2000 without at least Service Pack 4 has problems installing multiple MSI files that alter the same registry key over Terminal Services.

**Workaround:** If you want to install to a Windows 2000 host using Terminal Services, first ensure that the system has Windows 2000 Service Pack 4 installed.

## VPI message regarding concurrent installation

The VPI installer occasionally generates the following error during installation or uninstallation:

Error 15000: Another installation is in progress. You must complete thatinstallation before continuing this one.

This error can occur if another VPI installation or any other product installation is running in background. A previous failed console installation can also cause this error. [1132913]

**Workaround**: If any other product is being installed in background, finish or quit that installation before you install the VCS Management Console. If the error occurs because of a previously-failed console installation, run the cleanup utility provided on the product disc in the tools\vpi directory. After running the cleanup utility, reboot the system and attempt another console installation.

#### Clustered management server on Windows can fail to unconfigure

A clustered management server on Windows platforms may fail to unconfigure correctly if both of the following apply [1137120]:

- The management server is uninstalled with the Add/Remove Programs wizard
- The system PATH variable does not include the folders for the VCS ha commands at the time the uninstall is performed

If a new VCS installation is followed by the installation of the management server, ensure that you do the following before any attempt to uninstall the management server:

#### To prepare for uninstallation

- 1 Add the folders for the VCS binaries to the system PATH environment variable.
- 2 Reboot the cluster nodes.

#### Uninstalling clustered management server leaves file

The following file is left behind after uninstalling a clustered (highly available) management server [1136293]:

```
C:\Program Files\Veritas\cluster server\bin\
CMCServerConfig\CMCServerConfig.dll
```
**Workaround:** You must manually delete this file.

#### Uninstalling cluster connector by using Add or Remove Programs leaves files

On Windows platforms, if you uninstall the cluster connector by using the Add or Remove Programs wizard, the service group is removed but some files are not removed [1139151].

The following files and folder remain.

- The file at C:\Program Files\Veritas\cluster server\bin\ClusterConnectorConfig\clusterconnectorconfig.dll
- The file at C:\Program Files\Veritas\cluster server\conf\config\ClusterConnectorType.cf
- The folder at  $C:\P$  rogram Files (x86)\Symantec\VRTScmccc\bin\unconfigure

**Workaround:** Remove these files and folder manually from cluster nodes after uninstalling the cluster connector.

#### Upgrading the management server to version 5.1 can lose logs

In some cases, upgrading the management server to version 5.1 results in the loss of old cluster logs [1136292].

**Workaround:** Refer to the LBN for hotfix information.

#### Persistent "Stopping server" message can occur postconfiguration

After you complete the post-upgrade management server configuration screen, the display does not seem to progress beyond the message, "Stopping server." This message remains on the screen even though the server has successfully restarted [1135850].

**Workaround:** You can click the Close link on the message box and then click the link to the login page. The link to the login page is available in the underlying page.

#### International characters cause management server configuration to fail

It is possible for you to enter international characters into the installation path during installation. In this case, the installation completes with no errors. However, the subsequent restart and login that is required to configure the management server fails. [1119070]

**Workaround:** Use ASCII characters in all directory paths for Windows installation.

#### Command line options not working when run from /opt/ VRTS/install

The installcmc and uninstallcmc options do not work when run from /opt/ VRTS/install [973102].

#### **Workaround:**

- 1 Do one of the following to unconfigure the cluster connector (if configured):
	- Run the following command: **/opt/VRTScmccc/bin/unconfigure/cc\_unconfigure.sh**
	- Use the Remove Clusters wizard: Click **Administration**>**Configured Clusters**>**Remove Clusters**.
- 2 Uninstall the VRTScmccc package.

Enter the following command:

**rpm -e VRTScmccc**

#### Upgrade to VCS MC 5.1 cluster connector not supported from 5.0 MP2 or 5.0 MP3

The installcmc program rejects installation on VCS clusters that are running VCS versions 5.0 MP2 or 5.0 MP3 for Linux.

#### **Workarounds:**

- If the OS version on the cluster systems supports a new installation of cluster connector version 5.1: Uninstall the older version of the cluster connector and install a new 5.1 version of cluster connector.
- If the OS version on the cluster systems does not support a new installation of cluster connector version 5.1:

Configure a direct connection from a 5.1 management server to the cluster. [1228604]

# Operational issues

#### Removing a Global cluster still displays the Global icon in the navigation bar

On systems with the Global Clustering option, when you delete the remote cluster from the Web GUI the cluster's icon is still shown as Global in the navigation tree. In Details tab bar it shows as a Local icon. [1129390]

#### Cluster privileges are lost when a cluster is promoted from non- secure to secure

When a cluster is promoted from non-secure to secure the existing privileges for CMC user on the cluster are lost. [1134859]

## When using the online help, .png files do not display

Graphics using the .png file type do not display in the browser. [1134337] **Workaround:** Use the Veritas Cluster Server Management Console PDF file.

## An updated version of the Administering Symantec Web Server appendix is in the Implementation Guide PDF

Use the PDF of *Veritas Cluster Server Management Console Implementation Guide*'s appendix titled, "Administering Symantec Web Server," instead of using the online version. [1134076]

#### Logging into VCS MC Web console using different locales can cause the browser to display the last opened locale

When two sessions are opened with the same user ID, and each uses a different default locales, the first session logged in may show the locale of the second language. [1133984]

#### The Management Server page inconsistently throws an Operation aborted error

In Windows, when using Internet Explorer 7.0, an Operation aborted error gets displayed. You can safely ignore this error. [1133944]

#### Access to the CCVAILGUEST database account

Prior to 5.1, The CCAVAILGUEST database account had Read access to only few selected tables. It now has Read access to all the tables. [1012771]

#### Remove internal users after removing a cluster from the management server

When you configure clusters for management, the VCS Cluster Management Console adds the following internal users to the managed clusters:

For clusters that are configured in secure mode:

- If the cluster connects to the management server through a direct connection, the user that is created is CMC@CMC\_SERVICES@*vcsmc\_hostname*
- If the cluster connects to the management server through the cluster connector, the user that is created is CMC\_HAD@HA\_SERVICES@*vcs\_hostname*

For clusters that are not configured in secure mode:

- If the cluster connects to the management server through a direct connection, the user that is created is CMC\_AT\_CMC\_SERVICES\_AT\_*vcsmc\_hostname*
- If the cluster connects to the management server through the cluster connector, no internal user is added.

The variable *vcsmc\_hostname* is the name of the host on which the management server is configured. If the management server is clustered, one such user exists for each clustered node.

The variable *vcs\_hostname* is the VCS host where the cluster connector comes online at least once.

After you remove a cluster from the management server, you must then remove these users using the VCS CLI or the VCS Java console. [1060058]

#### Cannot remove old site tags on systems in peer setup

If a peer relationship exists between management servers, site tags cannot be removed unless the peer relationship is also removed. If any peer relationship is established after the removal of site tags, the site tags are recreated on both peers, even if the new peer relationship is with a system that never had the site tag created. [1115071]

#### The CMC\_MS service group cannot come online if mapped drives are used on Windows platforms

The Process agent for VCS is not able to locate binary files under the mapped directory. [1062647]

**Workaround:** Do not use mapped drives for the CMC\_MS service group.

#### The Switch remote operation can throw errors on secure global groups

For global groups configured on secure clusters, an error is displayed if the remote operation "Switch" is initiated from the cluster where the group is offline. [1131558]

The following is an example of the error:

```
The operation could not be completed successfully.
   Command: hagrp -switch global_grp -any
   Result: V-16-1-50824 :Command (hagrp -switch -any global_grp
   localclus ) failed. At least Group Operator privilege
   required on remote cluster hp50mp1_51cc_single
```
#### **Workarounds:**

- Click the Global Group icon that is online and execute the Remote Operation "Switch" from the pull-down menu to switch the group to the remote cluster.
- Use the VCSMC CLI command to switch the group. Syntax requires group name to be qualified by the cluster that executes the command, and uses **"-torclus** *cluster***"** instead of **"-localclus"** for the destination cluster; these can be the same, and can be the cluster where the group is not online. Example:

```
# gagrp -switch cluster_local:global_grp -any -torclus 
cluster_local
```
#### IE7 always displays an "Untrusted Certificate" box when connected to the management server via the UI

The box appears because the root authority is not in the browser's trust store. Note that the server is secure. [1098070]

#### The Cluster Configuration Wizard does not show error message when attempting to connect to pre-4.0 versions

The Direct Connection Cluster Configuration Wizard does not show error message when attempting to connect to pre-4.0 versions. [512758]

#### Do not use international character for VCS Management Console user name and domain

Do not use international character for VCS Management Console user name and domain. [1129049]

#### Unusual configuration issues can cause the management server to show a cluster as connected when it is not

The management server is designed to refuse connections from the cluster connector found running on more than one system in a cluster. This is to prevent database corruption in the event of a split-brain condition in VCS. [1128958]

Unusual network connectivity problems or security software configuration issues can cause the management server to show a cluster as connected when it is not. The management server sends a signal to shutdown the cluster connector and the CMC service group on the cluster faults. The ClusterConnector-0.log file displays messages similar to the following:

2007-09-10 18:08:46 INFO [ConnectorImpl.run] Connection MasterLink starting main listening loop. 2007-09-10 18:08:46 INFO [ListenerImpl.stopClusterMonitor] Cluster Monitor Stopping CC for Cluster 0ad9d5e7-68ef-486d-b129-07ec770b8d39 is already connected. Stopping CC. 2007-09-10 18:08:46 INFO [StateManagerImpl.setState] State changed from RUNNING to EXITING 2007-09-10 18:08:46 INFO [ConnectionManager.ExitingTask\_go] Connection Manager is exiting the loop. 2007-09-10 18:08:46 INFO [StateManagerImpl.setState] State changed from EXITING to EXITING 2007-09-10 18:08:46 INFO [ConnectionManager.run] Coming out of main connection loop. 2007-09-10 18:08:46 INFO [ClusterMonitor.start] CM is stopping 2007-09-10 18:08:46 INFO [ClusterMonitor.run] STOP requested from external source. Requesting shutdown of cluster connector. 2007-09-10 18:08:46 INFO [ConnectionManager.shutdown] Sending exiting message to management server. 2007-09-10 18:08:46 INFO [MasterConnector.onExiting] CC exiting. Sending message IpmHeader[code=MSG\_CLUSTER\_EXIT  $(c10)$ , channel=1, sender=0, number=0, sequence=0, flags= $(0)$ , version=2.0, extFlags=  $(0)$ , reserved=0]IpmParam[ ] 2007-09-10 18:08:46 INFO [StateManagerImpl.setState] State changed from EXITING to EXITING

#### **Workarounds:**

- Verify that the cluster connector java process is not running on any cluster node. If found, kill the process.
- On the management server web console, go to the Administration tab > Configured Clusters. Click the check box to the left of the target cluster to select it. In the Connection column to the right of the screen, click the Disable link to clear the flag that indicates to the management server that the cluster is already connected.
- On the cluster, clear the fault and online the CMC service group. The cluster reconnects to the management server and snapshot process proceeds.

#### The gaserver -delete allows the default authentication broker to be deleted

When using the gaserver -delete command, you can delete the default authentication broker. [1129038]

#### Adding two clusters with the same name to a management server can create notification issues

Notification policies may not work for the cluster if another cluster with same name is added to the management server. [1125999]

#### Enterprise Summary shows incorrect total for clusters for some time

When the state of a cluster configured in VCS Management Console changes from SYNCHRONIZING to ONLINE, the cluster's entry briefly disappears from VCS Management Console Web console and it appears again after it come ONLINE. [1108501]

#### Simulator only displays Windows platforms when run on a Windows system

When a Simulator runs on a Windows platform, it displays Windows clusters irrespective of the platform configured. [932676]

#### Use of English letters for port numbers can cause errors

On the Remote Cluster Authentication page, when you configure a Global group do not use English letters for the ports. [928574]

**Workaround:** Only enter numeric values for the port.

## Cluster Management Console displays fatal errors

CMC logs fatal errors to the VRTSweb log files when it encounters an invalid XML file for an agent.

[595973]

**Workaround:** None. Make sure the XML files for custom agents are valid.

#### After configuration changes, wizards and operations pop ups do not close the configuration

While performing any configuration changes, wizards open the configuration if it is read only. They do not close the configuration, however, once the operations are done. [1064500]

**Workaround:** Manually close the configuration.

#### Limit user's Domain Name to 768 characters

When you create a user's Domain Name, limit the number of characters to 768. Longer Domain Names can result in software issues. [621763]

#### After reconfiguring a cluster from non-secure to secure, user's privilege changes to guest

After you reconfigure a cluster from non-secure to secure, you need to re-set user privileges. [1078317]

#### Modifying an existing user's privileges is cumulative when using the Assign Privileges on Clusters wizard

When you modify and existing user's privileges from the user interface, privileges are cumulative. For example, if you use the wizard to change a user's privileges from Administrator to Operator, the user then has both sets of privileges. [1125944]

**Workaround:** If you want to remove privileges for any cluster user, remove the privileges on the Cluster user's page.

#### The Discover/Add Clusters wizard accepts invalid IP addresses

If you use the Discover/Add Clusters wizard, select the search criteria page, and provide an invalid IP address (such as 10.217.60.600), the wizard does not throw an incorrect IP address format error. [1129048]

**Workaround:** Use valid IP addresses.

#### The tool tip for Edit Notification Policies button displays incorrect text

The tool tip for the Edit Notification Policies button displays Delete Notification Policy instead of Edit Notification Policy. [1126013]

#### Management server: report generation fails if one or more of the selected objects are deleted

If one of the objects that was defined in the report job and then subsequently deleted, the report run might fail to run. Verify that the objects defined in the report are still being managed by the management server. [1129026]

#### Standalone Solaris management server upgraded from 5.1 does not uninstall the previous document package

The 5.1 release does not install the document package (VRTScmcdc). The previous version of the documents are not removed from the system. [1127888]

**Workaround:** Manually remove the old document package on an upgraded system.

#### Prune logs continue to appear on the Logs page after deletion in the management server

Prune logs deletes logs from the database but not from the search index. Therefore they continue to show up on the Logs page for various objects. [1121756]

#### Peer management server configurations must be of like platforms

The current release of the VCS Management Console does not support mixedplatform management servers. If you configure a peer management server, it must be of the same platform (Solaris or Windows) as the original management server. [1099230]

#### Adding users across peer management servers not supported

The VCS Management Console does not currently support the addition of users to a peer management server or to the clusters that are configured in a peer management server. You can add the users, but their privileges may not be set properly, which results in some tasks being unavailable. [1137105]

**Workaround:** This issue will be addressed in the hotfix. Refer to the LBN for hotfix information.

#### Configuration of management console fails when using international characters in Windows

When you specify the management console's data directory with international characters in Windows, an error message is shown. [1112199]

**Workaround:** Use ASCII characters in all directory paths for configuration.

#### Running the gauser command results in error messages

Running the gauser -add command results in "Unexpected Security error" message. [767707]

**Workaround:** When using gauser -add command, do not define a username with more than 512 characters.

#### Login screen may not display after inactivity timeout

If your Cluster Management Console is inactive and the session times out, your next action in the console should return you to the login screen. However, if your next action is to request a sort or a new page, the console does not sort the data or load the page.

**Workaround:** Use the browser refresh feature to display the login screen.

#### Default SMTP and SNMP addresses in notification policies for Cluster Management Console

When you configure notification settings, the Edit SMTP Settings task asks you to provide default email or default SNMP console addresses. The policy configuration wizard uses these addresses only to populate the recipient lists during policy configuration. The wizard does not automatically configure policies with these addresses.

When you launch the Notification Policy Configuration wizard, the default email address you specified appears in the Notification Recipients dialog box.

If you add email addresses to this list, the wizard adds them to the policy along with the default address.

Leave default email addresses in the recipients list to configure them into the policy.

The same behavior applies to specifying default SNMP addresses.

#### Adding secure-mode clusters to a global cluster configuration fails

Adding remote clusters to a VCS global cluster configuration fails for clusters that are configured in secure mode.

**Workaround:** After you run the Add Remote Cluster task wizard, you must finish the remote cluster configuration manually by using the following VCS hacommand:

```
hahb -modify Icmp Arguments remote_cluster_virtual_IP -clus 
remote_cluster_name
```
[1137108]

## VCSMC users appear to configure clusters without cluster administrator privilege

The management server root user might appear to be able to configure a cluster for management even if he lacks administrator privilege on the cluster. The same might be true for other VCSMC users (management server users).

Specifically, a VCSMC user with no administrator privilege on any cluster might be able to provision a cluster with cluster connector. The installation and configuration tasks generate no error messages in the console.

However, none of the cluster connector installation or configuration tasks have taken place. Even though the tasks appeared to be successful, the management server is unable to connect to the supposedly-configured cluster. [1072325]

## SQLAnywhere temporary files grow quickly

The temporary file directory for the database, /tmp, can fill up very quickly. ASA creates SQL joins and other temporary structures in this directory

**Workaround:** In \$datadir/db/db\_common.sh, export the environment variable ASTMP and point it to a directory with sufficient space for temporary files.

Add the following lines to db\_common.sh: ASTMP=/opt/VRTScmcm/data/db/tmp export ASTMP [1162883]

# Localization issues

## Resource dependency tree title incomplete in Japanese

Clicking a global service group in the navigation tree and then clicking the Dependency details tab displays the resource dependency tree for the service group. The title of the dependency tree reads, "Resource dependency view: [global service group name] for all systems." This means that the resource dependency tree represents the service group configuration on all systems in the global cluster.

Clicking a non-global service group in the navigation tree and then clicking the Dependency details tab displays the resource dependency tree for the service

group. The title of the dependency tree reads, "Resource dependency view: [nonglobal service group name] for system [system name]." This means that the resource dependency tree represents the service group configuration on a single system.

However, if you select Japanese upon logging in to the management server and then repeat these actions, the title of the resource dependency tree lacks the service group and system information. The title reads (in Japanese), "Resource dependency view" for both global and non-global service groups. [1145011]

#### Incorrect string translation in Japanese

If you select Japanese during login and then navigate to the Dependency details tab for a service group, the console displays a mistranslated string. The mistranslated string is "Service group dependency view." The Dependency details tab for a service group shows a resource dependency tree, not a service group dependency tree. The service group dependency tree displays on the Group Dependency detail link for a cluster. The correct string that should display is "Resource dependency view." [1145224]

#### Many input fields do not support international characters when Japanese language selected

Input fields in localized versions of the console may not support international characters.

Entering international characters into the following input fields is known to produce erroneous results:

- User name fields, including login
- Host name fields, including login
- Domain name fields, including login
- Any field that takes an object name, such as a cluster, service group, resource, or system name.
- Any field that takes a tag name
- Any field that takes a directory path
- Any fields involved in creating service group or resource dependencies
- Any fields involved in creating reports

**Workaround**: Use only ASCII characters for all such input fields in localized versions of the console. [1146736]

32 | Veritas Cluster Server Management Console Release Notes Documentation addenda

# <span id="page-31-0"></span>Documentation addenda

The following topics contain late-breaking information that is not covered in the *Veritas Cluster Server Management Console Implementation Guide* for version 5.1.

#### Backing up the management server

The implementation guide contains instructions for backing up the database. It is also important to back up the management server [1138290].

Note: Symantec recommends, but does not require, that you stop the management server before beginning this procedure.

#### To backup the management server

- 1 Obtain a command prompt and enter the following commands:
	- For UNIX /etc/init.d/vxcmcweb stop
	- For Windows net stop CMCweb
- 2 Backup the entire data folder:
	- Default folder name for UNIX /opt/VRTScmcm/data
	- Default folder name for Windows C:\Program Files\Symantec\VRTScmcm\data
- 3 Backup the following file:
	- For UNIX /opt/VRTScmcm/datadir.conf
	- For Windows C:\Program Files\Symantec\VRTScmcm\datadir.conf
- 4 Backup the VxSS authentication broker configuration. Refer to the LBN for details.

#### To restore management server

- 1 Copy the data folder to the original location.
- 2 Copy the datadir.conf to the original location.
- 3 Restore the VxSS configuration. Refer to the LBN for details.
- 4 Start the management server by entering the following commands:
	- For UNIX: /etc/init.d/vxcmcweb start
	- For Windows:
		- net start CMCweb

## Port assignments and enablement

The following are the port assignments that are required by the VCS Management Console [1076796]:

- management server port: 14145
- VxSS port: 2821
- ASA port: 14994
- web server: 14443

You must open the following communication paths to communicate through the firewall:

- management server <-> management server (to enable a peer setup)
- management server -> cluster (to enable direct connections to the management server)
- cluster connector -> management server (to enable connections through the cluster connector)
- cluster connector -> authentication broker on the management server
- cc\_configure.sh/bat -> management server web server

34 Veritas Cluster Server Management Console Release Notes Documentation errata

# <span id="page-33-0"></span>Documentation errata

The following topics contain corrections to the *Veritas Cluster Server Management Console Implementation Guide* for version 5.1. The topic names are the same as those for the topics that they replace.

## Restoring the database from a backup

The following information supersedes that in the topic, "Restoring the database from a backup" in "Administering the database." [641268]

#### Prerequisite tasks for using the gadbrestore command

Before restoring the management server database from an archive backup, you must do the following:

- Stop the management server
- Stop the database
- Rename the current database data and log files or move them to a temporary directory

If you do not rename or move the database files, the gadbrestore command finds that they already exist and generates an error message.

The following is the message for UNIX platforms:

```
CMC (cli.database.fileAlreadyExist): CCAvailDb.db already exist in
the location: /opt/VRTScmcm/data/db
```
The following is the message for Windows platforms:

```
CMC (cli.database.fileAlreadyExist): CCAvailDb.db already exist in
the location: C:\Program Files\Symantec\VRTScmcm\database\data\db
```
#### To stop the management server on UNIX platforms

◆ On the management server host system, obtain a command prompt and then enter the following command on one line: /etc/init.d/vxcmcweb stop

#### To stop the management server on Windows platforms

- 1 On the management server host system, click **Start** > **Programs** > **Administrative Tools** > **Services**.
- 2 In the Services manager, in the list of services, click **Symantec CMC Web Server**.

You may have to scroll through the list to locate this service.

#### 3 Click **Action** > **Stop**.

#### To stop the database on UNIX platforms

On the management server host system, obtain a command prompt and then enter the following command on one line: /opt/VRTScmcm/data/db/db\_stop.sh This example assumes that the data folder is /opt/VRTScmcm/data.

#### To stop the database on Windows platform

◆ On the management server host system, obtain a command prompt and then enter the following command on one line: C:\Program Files\Symantec\VRTScmcm\data\db\db\_stop.bat This example assumes that the data folder is C:\Program Files\Symantec\VRTScmcm\data).

#### Restoring the database using the gadbrestore command

You can restore the database from the command line only. You must log in to the management server as a user with administrator privilege to use the gadbrestore command.

Note: The CLI does not support the gadbrestore command for directories with non-English characters.

#### To restore the database from a backup

1 Log in to the management server host system as a user with administrative privileges. On UNIX platforms, the administrative user account is root.

On Windows platforms, the administrative user account is Administrator.

2 Obtain a command prompt and then enter the following command on one line:

```
gadbrestore -archive ArchiveFile -data DatabaseDataDir -log 
DatabaseLogDir
```
3 After you successfully restore the database, start the management server.

#### Arguments for the gadbrestore command

On Windows platforms, the data and log files are located in the \db directory in the VCS Management Console data directory:

Specify this directory as the value for the -data and -log arguments of the gadbrestore command.

On UNIX platforms, the data and log files are located in the /db directory in the VCS Management Console installation directory. Specify this directory as the value for the -data and -log arguments of the gadbrestore command.

Specify the archive backup file name as the value for the -archive argument. You must specify the backup file name in the following format:

/*backup-path*/CCAvailDbBackUp@<yyyy-mm-dd\_hh\_mi\_ss>.1

where *backup-path* and *yyyy-mm-dd\_hh\_mi\_ss* are variables that denote the path to the backup file and the time stamp, respectively.

Note: If a path contains a space, you must double-quote that path when specifying the arguments to the gadbrestore command.

#### The following is an example for UNIX platforms:

```
gadbrestore -archive /var/backups/CCAvailDbBackUp@2006-03-
07_11_45_17.1 -data /opt/VRTScmcm/data/db -log /opt/VRTScmcm/data/
db
```
#### The following is an example for Windows platforms:

```
gadbrestore -archive C:\Backups\CCAvailDbBackUp@2006-07-
07_11_45_17.1 -data "C:\Program Files\Symantec\VRTScmcm\data\db"
-log "C:\Program Files\Symantec\VRTScmcm\data\db"
```
#### Post-restoration tasks

After you successfully restore the database, start the management server.

#### To start the management server on UNIX platforms

◆ On the management server host system, obtain a command prompt and then enter the following command on one line:

```
/etc/init.d/vxcmcweb start
```
#### To start the management server on Windows platforms

- 1 Click **Start** > **Programs** > **Administrative Tools** > **Services**.
- 2 In the Services manager, in the list of services, click **Symantec CMC Web Server**.

You may have to scroll through the list to locate this service.

3 Click **Action** > **Start**.

# Cluster connector upgrade fails when using cc\_configure.sh

Upgrading the cluster connector with the cluster configuration tool cc\_configure.sh on secure-mode VCS 5.0MP1 clusters may fail on AIX platforms [1122232]. This is caused by a post-installation over-write of the types definition file in the following folder:

/etc/VRTSvcs/conf/config

You may choose any one of the following recommended workarounds:

- Upgrade the cluster connector using the configuration wizard in the VCS Management Console
- Reinstall the VRTScmccc package
- Copy the latest types definition file for the cluster connector (ClusterConnectorConfigType.cf) from some other cluster to the following folder:

/etc/VRTSvcs/conf/config

## Random characters displayed on https login

The following information supersedes that in the topic, "Random characters displayed on https login" in "Troubleshooting." [1096142]

The title contains an error. The correct title is "Random characters displayed on http login."

Random characters may initially display in some browsers when you log in using the URL http://*IPaddress*:14443. This is a temporary, anomalous result that is not related to the console.

**Workaround:** Log in to the console by entering the https form of the login URL into the address box of your browser: **https://***IPaddress***:14443**

## Configuring a clustered management server on Firefox 2.0

The following information supersedes that in the topic, "Configuring a clustered management server on Firefox 2.0" in "Troubleshooting." [1099789]

Only VCS version 5.0 or greater supports clustering of the management server. If you attempt to configure a clustered management server on a cluster that has an earlier version, you receive an error message.

The error message box appears after you select the Clustered MS option and click Next. If you are using the Firefox 2.0 browser, the Close button on this message box does not work.

**Workaround:** Click the red X in the upper-right corner of the browser window to close the browser and remove the message box.

# About Symantec Web Server

The following information supersedes that in the topic, "About Symantec Web Server" in "Appendix G." [1047453]

Symantec Web Server (VRTSweb) is a Web server component shared by various Symantec Web consoles, including Veritas Cluster Server and Veritas Volume Replicator.

For the VCS Management Console 5.1, VRTSweb is embedded in the management server and acts independently of the shared instance of VRTSweb.

The following are the installation paths:

- For UNIX /opt/VRTScmcm/VRTSweb
- For Windows C:\Program Files\Symantec\VRTScmcm\VRTSweb

This document describes how to administer VRTSweb and provides instructions for common configuration tasks.

You administer the VRTSweb from the command line. Run commands from the following paths:

- For UNIX /opt/VRTScmcm/VRTSweb/bin/
- For Windows C:\Program Files\Symantec\VRTScmcm\VRTSweb\bin\

# Changing the administrative port

The following information supersedes that in the topic, "Changing the administrative port" in "Appendix G." [1047453]

You can change the administrative port for VRTSweb.

#### To change the administrative port

- 1 If the management server is clustered, freeze the CMC\_MS service group.
- 2 Stop the Web server.

On the system where VRTSweb is installed, run the following command from the bin subdirectory in the VRTSweb install directory: **webgui stop force**

- 3 Set the administrative port to a new value: **webgui adminport** *new\_port\_no*
- 4 Restart the Web server:

**webgui restart**

5 If the management server is clustered, unfreeze the CMC\_MS service group.

## Modifying the maximum heap size for VRTSweb

The following information supersedes that in the topic, "Modifying the maximum heap size for VRTSweb" in "Appendix G." [1047453]

The default maximum allowed heap size for the VRTSWeb Java Virtual Machine (JVM) is 768MB. You may need to modify this limit for large configurations. You can modify the maximum heap size only from the command line.

#### To modify the maximum heap size

1 On the system where VRTSweb is installed, run the following command from the bin subdirectory in the VRTSweb install directory:

**webgui maxheap** *new\_size\_in\_MB* For example:

**webgui maxheap 512**

- 2 Restart the Web server after specifying a new limit. **webgui restart**
- 3 View the current limit. **webgui maxheap**

## Editing the attributes on a system

This task enables you to edit system attributes.

You must have one of the following privileges on the specified objects to perform this task:

- Administrator privilege on the parent cluster of the system with attributes to be edited
- Operator privilege on the parent cluster of the system with attributes to be edited.

Note: Before you begin this task, you must be viewing the details of one system.

See "Administering an individual system" on page 136.

#### To edit a cluster attribute using the attribute table

- 1 On the details tab bar, click **Properties**.
- 2 In the All attributes for system table, locate the line item for the attribute you want to edit. Not all attributes can be edited.
- 3 In the Edit column, click the **...** (edit) button.
- 4 In the Edit Attribute wizard, specify the following attribute details:
	- The attribute value In the Values field, either click a value to change the it, or click the **+** (plus) button to add a value. Click a value and then click the **-** (minus) button to remove a value.

You can enter more than one value for some attributes. Use the up- and down-arrow buttons to scroll among multiple values.

■ The systems on which to change the attribute Specify a setting for the **Apply value to** option. **Apply to all nodes** applies the changes to all systems listed the System List, which lists all systems on which the attribute is configured. **Apply to selected nodes** enables you to select nodes from the System List.

After you finish specifying attribute options, click **OK**.

5 In the final panel, read the message about the results of the task and then click **Close**.

## Uninstalling the cluster connector from Windows clusters

The following information supersedes that in the topic, "Uninstalling the cluster connector from Windows clusters" in "Installing and configuring the cluster connector." [1136107]

Use the Windows Add or Remove Programs control panel to uninstall the cluster connector.

To uninstall the cluster connector from Windows platforms

- 1 On the Windows task bar, click **Start** > **Settings** > **Control Panel** > **Add or Remove Programs**.
- 2 In the Add or Remove Programs control panel, in the Currently installed programs list, click **VCS MC Cluster Connector 5.1 for Windows**. You may have to scroll through the list to find this entry.
- 3 On the right side of the selected entry, click **Change/Remove**.
- 4 This launches the Symantec Product Installer for VCS MC Windows 5.1 to uninstall the cluster connector. Click **Next**.

# Upgrading to VCS Management Console 5.1

The following information supersedes that in the topic, "Upgrading to VCS Management Console 5.1" in "Installing, upgrading, and uninstalling the VCS Management Console." [1100305]

You can upgrade Veritas Cluster Management Console 5.0 only on standalone systems. VCS Management Console supports only fresh installs on a clustered management server.You do not need to configure authentication service during the upgrade process.

To upgrade from CommandCentral Availability 4.1 MP1 to the VCS Management Console 5.1, you must add users to managed clusters and assign them cluster privileges. VCS Management Console does not assign cluster administrator privileges to management server administrators by default.

During an upgrade of the management server 5.1 from 5.0, scheduled reports do not update correctly. The user interface displays only one schedule type like daily, weekly, monthly or specific dates. If you want to select multi-schedule for a report, you must clone and reschedule it. The reports upgrade if they are not scheduled for a single report type.

To upgrade a peer management server, you must transfer the certificate from the peer management server to the local management server and import the certificate using the **-**importcert option.

When you configure the upgraded peer management server, ensure that you use the –importcert option instead of the –import option that is specified in the procedure. The –import option is intended for configuring a peer management server with a new installation of version 5.1.

# Installing the Japanese language pack on Solaris systems

The following information supersedes that in the topic, "Installing the Japanese language pack on Solaris systems" in "Installing, upgrading, and uninstalling the VCS Management Console."

To install the Japanese language pack for the VCS management server Should read as follows:

To install the Japanese language pack for the management server

42 | Veritas Cluster Server Management Console Release Notes Documentation errata

## Freezing a system

The following information supersedes that in the topic, "Freezing a system" in "Administering high application availability."

The following is the correct privilege table for this procedure:

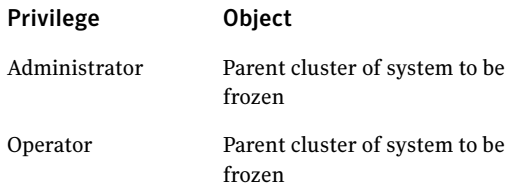

## Unfreezing a system

The following information supersedes that in the topic, "Unfreezing a system" in "Administering high application availability."

The following is the correct privilege table for this procedure:

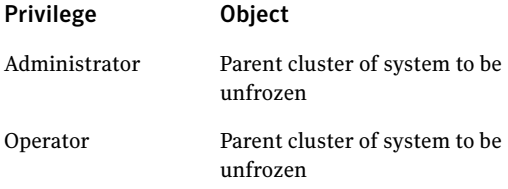

## Editing the attributes on a system

The following information supersedes that in the topic, "Editing the attributes on a system" in "Administering high application availability." The following is the correct privilege table for this procedure:

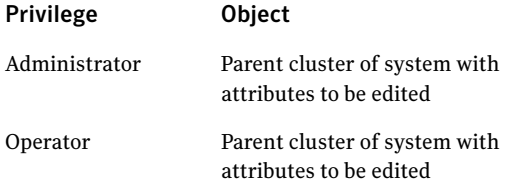

# Uninstalling from clustered Windows systems

The following information supersedes that in the topic, "Uninstalling from clustered Windows systems" in "Installing, upgrading, and uninstalling the VCS Management Console."

Use the Windows Add or Remove Programs control panel to uninstall the management server. Ensure that you take the CMC\_MS service group offline before uninstalling a clustered management server.

Perform the following steps to uninstall the management server from clustered Windows systems.

#### To uninstall the management server from clustered Windows systems

- 1 On the Windows task bar, click **Start** > **Settings** > **Control Panel** > **Add or Remove Programs**.
- 2 In the Add or Remove Programs control panel, in the Currently installed programs list, click **VCS Management Console 5.1 for Windows**. You may have to scroll through the list to find this entry.
- 3 On the right side of the selected entry, click **Change/Remove**.
- 4 This launches the Symantec Product Installer to uninstall the management server. Click **Next**.
- 5 In the Computer Selection dialog box:
	- Select the domain name and nodes on which the management server will be uninstalled. Click **Add**. The nodes thus selected for uninstallation will be validated
	- To change the install path, click **Change**.
	- Click **Next**.
- 6 Review the summary of the uninstallation process. Click **Uninstall.** The VCS Management Console is uninstalled from the selected nodes.
- 7 Check the uninstallation report. Click **Next**.
- 8 Click **Finish** to close this window.

## Configuring the cluster connector

The following information supersedes that in the topic, "Configuring the cluster connector" in "Installing and configuring the cluster connector."

This topic contains the following erroneous heading:

Configuring the cluster connector using the management server console

This heading should read as follows:

Configuring the cluster connector using the VCS Management Console

## Installing the cluster connector on UNIX clusters

The following information supersedes that in the topic, "Installing the cluster connector on UNIX clusters" in "Installing and configuring the cluster connector."

This topic contains the following paragraph:

Perform the following steps to install the cluster connector on the same cluster as the management server that is connected to the locally clustered management server.

This paragraph should read:

Perform the following steps to install the cluster connector on UNIX cluster nodes. You can also use this procedure to install the cluster connector on a cluster that hosts a clustered management server. Cluster connector is not required in a clustered management server configuration, but using it enables you to take advantage of buffering and other benefits.

## Upgrading to cluster connector 5.1

The following information supersedes that in the topic, "Upgrading to cluster connector 5.1" in "Installing and configuring the cluster connector."

This topic contains the following paragraph and bullets:

CMC 5.0 Cluster Connectors are not compatible with VCS Management Console 5.1. Once you upgrade to VCSMC 5.1, all cluster connectors connected to the clusters will go into the UNKNOWN state. You must upgrade the cluster connector packages on the target clusters to VCS version 5.1. Then, reconfigure the cluster connectors on these clusters in one of two ways:

- The management server console
- The cluster connector script

This paragraph and bullets should be replaced with the following:

The Cluster Management Console 5.0 cluster connector is not compatible with VCS Management Console 5.1. After you upgrade to VCS Management Console 5.1, all cluster connectors connected to the clusters go into the FAILED state.

To resolve this issue, you must upgrade the cluster connector packages on the target clusters to the cluster connector for VCS Management Console 5.1.

After upgrading, reconfigure the cluster connectors on these clusters using one of the following:

The VCS Management Console

■ The cluster connector script

Note: To avoid having resources in FAILED state, offline the CMC (or CCAvail) service group on your clusters before upgrading the management server. Upgrading the cluster connector packages leaves the CMC (or CCAvail) service group in an OFFLINE state. You can upgrade the cluster connector packages before, after, or concurrently with the management server upgrade. Postupgrade configuration of the cluster connector requires the upgraded management server to be online. The cluster connector configuration process leaves the CMC service group online when complete.

# <span id="page-44-0"></span>Software limitations

The following software limitations apply to this release.

See<http://entsupport.symantec.com/docs/290657>for a complete list of known issues and late-breaking news.

#### VCS Management Console 5.1 does not support Firefox on Linux platforms

Firefox on Linux platforms does not support certain critical functionality, and as such is not supported.

#### Certain tool tips appear clipped in Firefox 1.5

Firefox cannot display multiline tool tips, so certain tool tips may appear truncated.

#### Multi scheduled reports might not upgrade properly from 5.0 to 5.1

Report scheduling has been simplified for version 5.1. Multi-scheduled reports now only display for one schedule type. You may have to modify or clone the report once you have upgraded.

#### Cluster connector not supported on some OS versions

Cluster Management Console does not support cluster connector on AIX 5.1, Solaris 7, and RHEL 3.0. If your cluster runs on any of these platforms, you must use direct connection to manage the cluster from a management server.

#### Limited peer management server support

Peer management server support is limited to a configuration of two management servers in an enterprise. An enterprise of three or more management servers is not supported in this release.

#### Management server cannot coexist with Global Cluster Manager (GCM) 3.5 Master

The Cluster Management Console management server should not be installed on the same system with a GCM 3.5 Master. These two products will conflict with each other and are not supported running on the same system.

## Agent information files needed for Agent Inventory report

By design, the Agent Inventory report requires agent XML files that supply the information reported on individual agents. This issue does not appear for VCS agents, because VCS agents include these XML files. This issue may appear for custom agents that do not have agent XML files.

#### Global clusters must be CMC-managed clusters

Make sure all clusters forming a global cluster (using the VCS Global Cluster Option) are managed clusters. This ensures that the Veritas Cluster Management Console views display correct and consistent information. Managed clusters run the cluster connector or have a direct connection with the management server.

#### Windows Active Directory installation requires NetBIOS

If you install Cluster Management Console management server in a Windows Active Directory domain, you must turn on NetBIOS. A native (non-NetBIOS) Active Directory environment is not supported in this release.

# <span id="page-46-0"></span>Documentation

Product guides are available on the disc in PDF formats. We recommend copying pertinent information, such as installation guides and release notes, from the disc to your system directory for reference.

# Veritas Cluster Management Console documentation

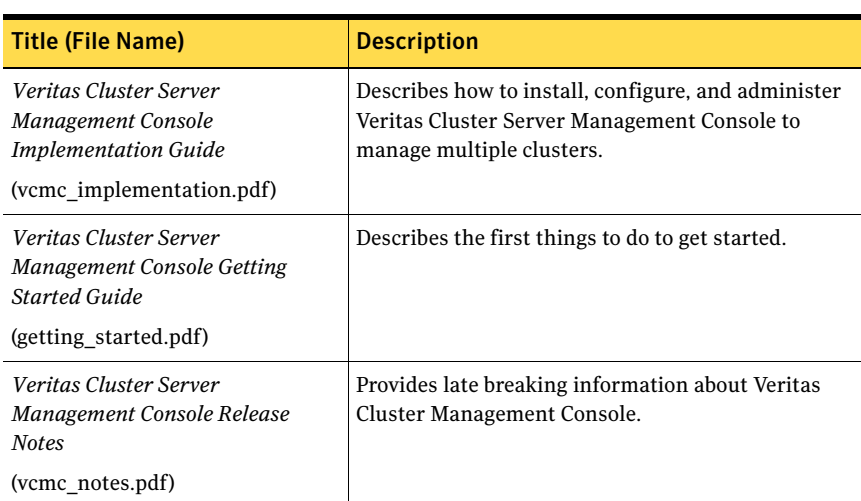

You can find information about Veritas Cluster Management Console in the following documents, in addition to the online Help:

# Documentation feedback

Your feedback on product documentation is important to us. Send suggestions for improvements and reports on errors or omissions to [clustering\\_docs@symantec.com.](mailto:clustering_docs@symantec.com)

Include the document's version, and the titles of the book, chapter, and section of the text on which you are reporting.

48 Veritas Cluster Server Management Console Release Notes Documentation